# **TSG RAN Meeting #28** RP-050238 **Quebec, Canada, 01 - 03 June 2005 Title CRs (Rel-6 cat. B) to TS 25.463**

**Source TSG RAN WG3 Agenda Item 8.12** 

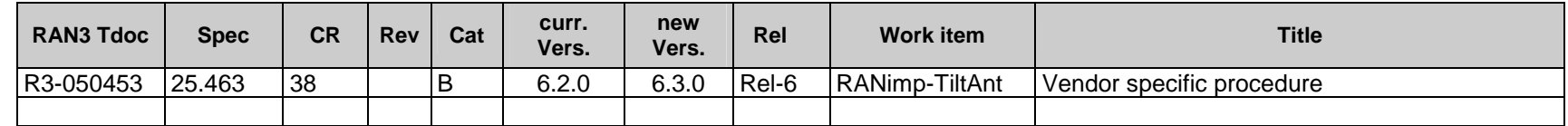

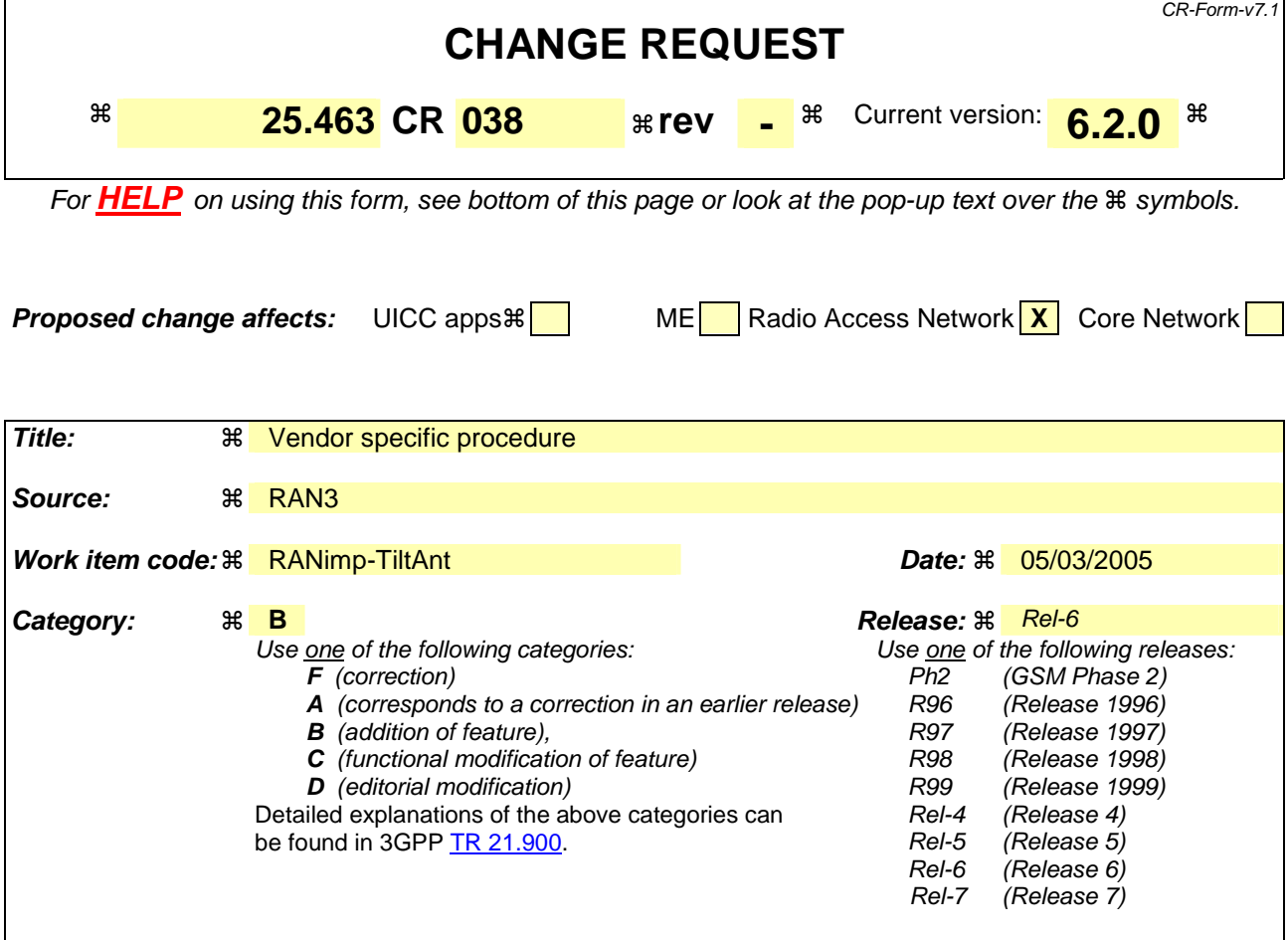

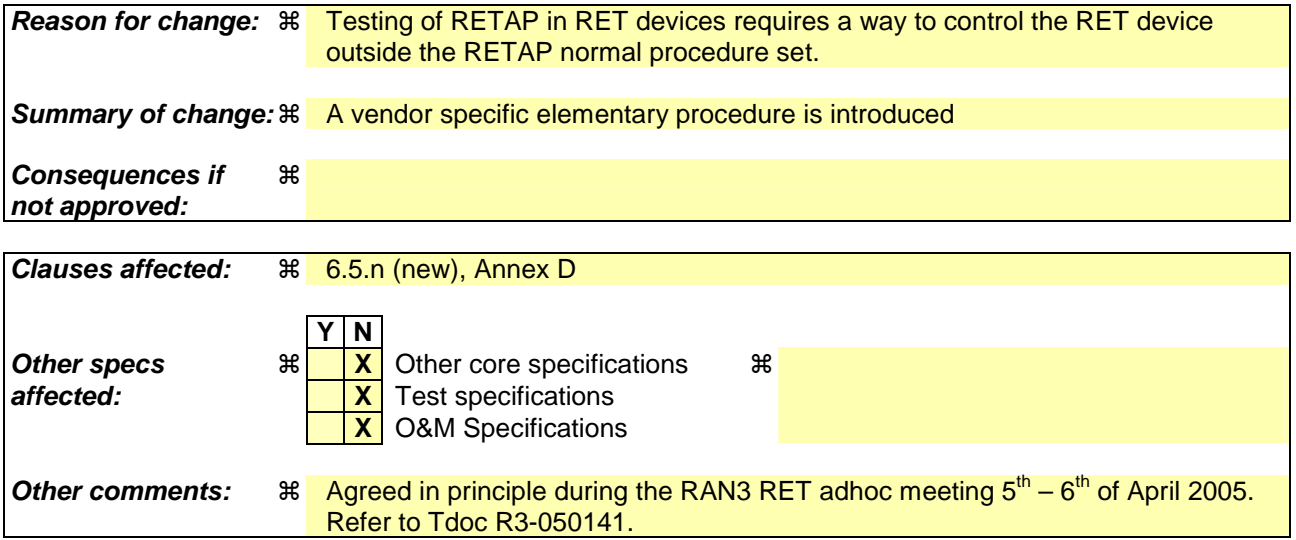

#### **How to create CRs using this form:**

Comprehensive information and tips about how to create CRs can be found at http://www.3gpp.org/specs/CR.htm. Below is a brief summary:

- 1) Fill out the above form. The symbols above marked  $\frac{1}{2}$  contain pop-up help information about the field that they are closest to.
- 2) Obtain the latest version for the release of the specification to which the change is proposed. Use the MS Word "revision marks" feature (also known as "track changes") when making the changes. All 3GPP specifications can be

downloaded from the 3GPP server under *ftp://ftp.3gpp.org/specs/* For the latest version, look for the directory name with the latest date e.g. 2001-03 contains the specifications resulting from the March 2001 TSG meetings.

3) With "track changes" disabled, paste the entire CR form (use CTRL-A to select it) into the specification just in front of the clause containing the first piece of changed text. Delete those parts of the specification which are not relevant to the change request.

# 6.5.n Vendor specific procedure

# **Table 6.5.n.1: Elementary procedure Vendor Specific Procedure**

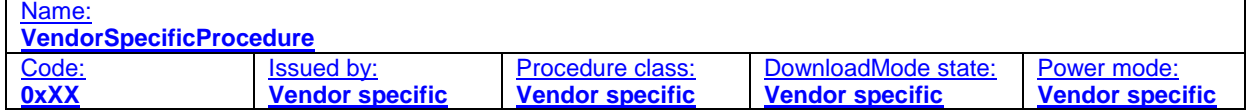

### **Table 6.5.n.2: Initiating message parameters and format for Vendor Specific Procedure**

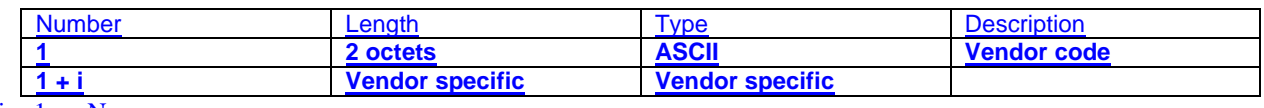

#### $i = 1 ... N$

# **Table 6.5.n.3: Response message parameters and format for Vendor Specific Procedure**

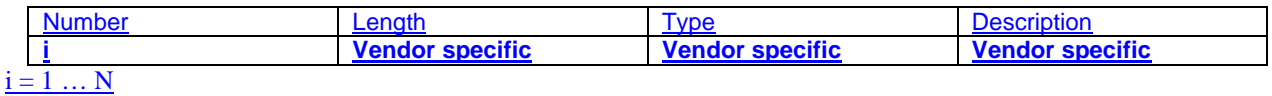

# **Description:**

The vendor specific procedure is intended for vendor specific purposes like e.g. testing.

# **Table 6.5.n.4: Return codes for vendor specific procedure**

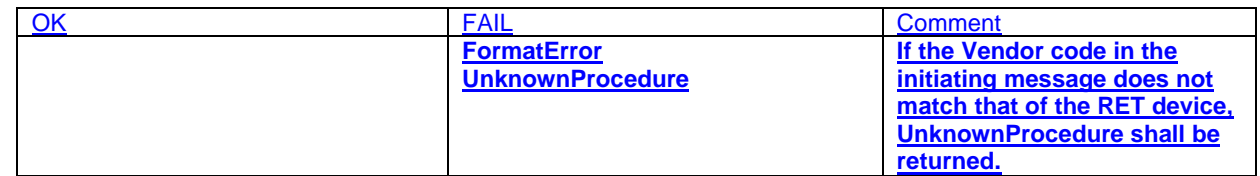

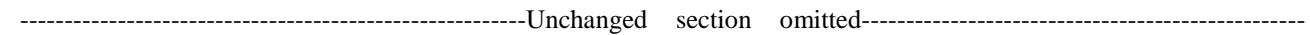

# Annex D (informative): Overview of elementary procedures

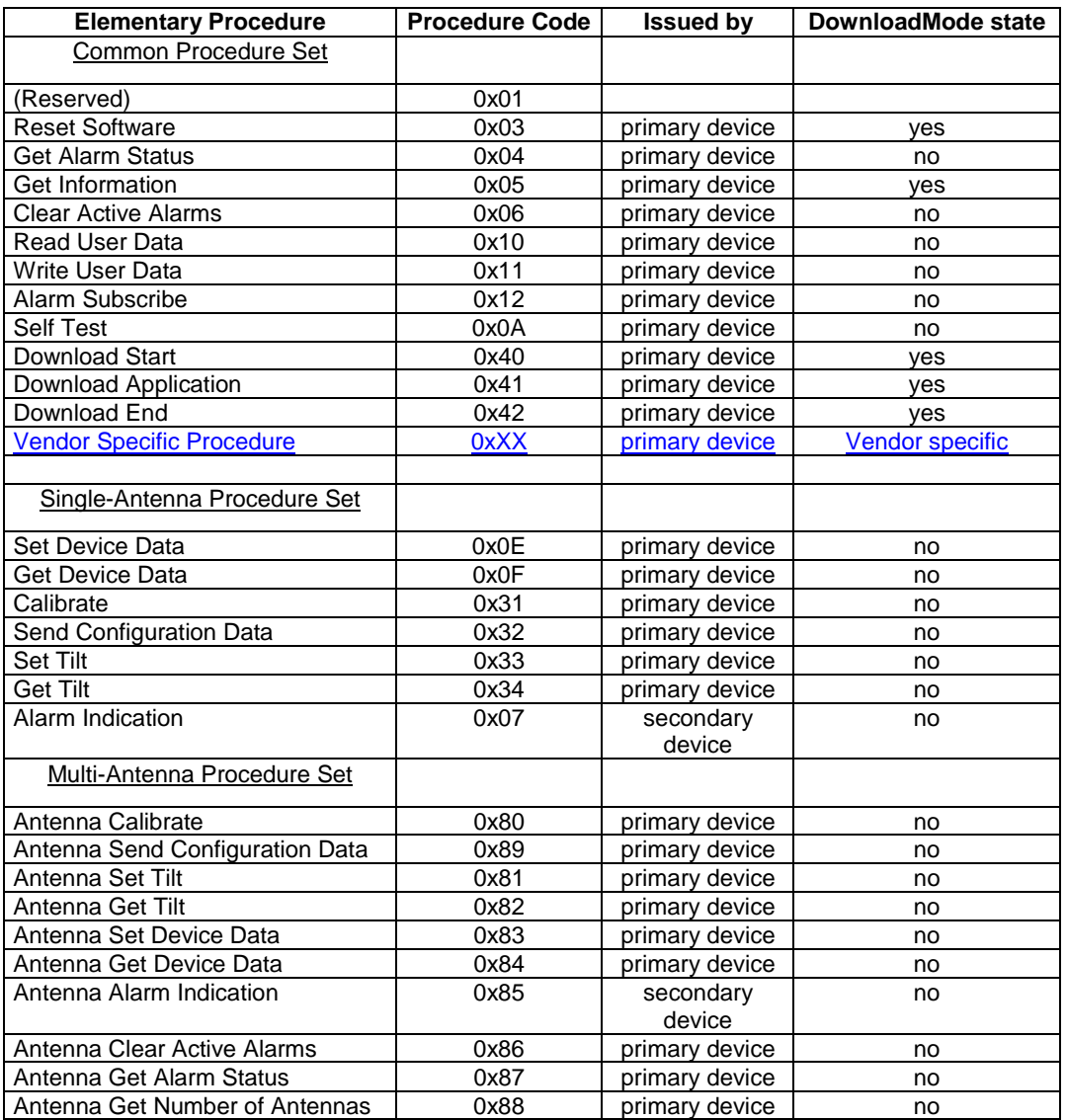

# **Table D.1: Elementary Procedures and Procedure Codes**

NOTE: The notion "yes" in the DownloadMode state column indicates that the listed procedures are mandatory if the DownloadMode state can be entered by the secondary device.